# **Acer LCD-Monitor**

Bedienungsanleitung

Copyright © 2015. Acer Incorporated. Alle Rechte vorbehalten.

Acer LCD-Monitor – Bedienungsanleitung Originalausgabe: 4/2015

Es können regelmäßig Änderungen an dieser Publikation vorgenommen werden, ohne dass sich der Unternehmen verpflichtet, jegliche Personen über derartige Revisionen oder Änderungen zu informieren. Derartige Änderungen werden in neuen Ausgaben dieser Anleitung oder in nachfolgenden Dokumenten und Publikationen aufgenommen. Dieses Unternehmen macht keine Zusicherungen oder Garantien, weder ausdrücklich noch impliziert, im Hinblick auf die Inhalte und lehnt insbesondere implizierte Zusicherungen bezüglich der Marktgängigkeit oder Eignung für einen bestimmten Zweck ab.

Notieren Sie Modellnummer, Seriennummer, Kaufdatum und Kaufort an der dafür vorgesehenen Stelle weiter unten. Seriennummer und Modellnummer sind am Etikett an Ihrem Computer angegeben. Sämtliche Korrespondenz bezüglich Ihres Gerätes sollte Seriennummer, Modellnummer und Kaufdaten enthalten.

Kein Teil dieser Publikation darf ohne vorherige schriftliche Genehmigung von Acer Incorporated auf irgendeine Weise oder durch irgendwelche Mittel reproduziert, in einem Abrufsystem gespeichert oder übertragen werden, ob elektronisch, mechanisch, per Fotokopie, durch Aufnahme oder anderweitig.

Acer LCD-Monitor – Bedienungsanleitung

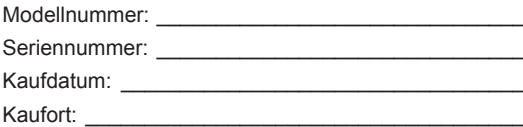

Acer und das Acer-Logo sind eingetragene Marken von Acer Incorporated. Hierin erwähnte Produktnamen oder Marken anderer Unternehmen werden nur zu Identifizierungszwecken verwendet und gehören ihren jeweiligen Unternehmen.

# **Informationen für Ihre Sicherheit und Ihren Komfort**

### **Sicherheitshinweise**

Lesen Sie die Anleitung sorgfältig. Bewahren Sie dieses Dokument zum künftigen Nachschlagen auf. Befolgen Sie alle am Produkt angegebenen Warnhinweise und Anweisungen.

### **Besondere Hinweise zu LCD-Monitoren**

Folgendes ist bei einem LCD-Monitor völlig normal und zeigt kein Problem an.

- Aufgrund der Natur von fluoreszierendem Licht kann der Bildschirm während der ersten Benutzung flimmern. Schalten Sie den Ein-/Ausschalter aus und dann wieder ein, damit das Flimmern verschwindet.
- Möglicherweise bemerken Sie je nach verwendetem Desktop-Muster ungleichmäßige Helligkeit am Bildschirm.
- Der LCD-Bildschirm hat mindestens 99,99 % effektive Pixel. Es kann 0,01 % oder weniger Fehler aufweisen, wie fehlende oder ständig leuchtende Pixel.
- Aufgrund der Natur des LCD-Bildschirms kann nach einem Bildwechsel ein Nachbild des vorherigen Bildschirms verbleiben, wenn stundenlang ein und dasselbe Bild angezeigt wurde. In diesem Fall stellt sich der Bildschirm langsam wieder her; ändern Sie dazu das Bild oder schalten Sie das Gerät einige Stunden über den Ein-/Ausschalter aus.

### Ihren Monitor reinigen

Bitte befolgen Sie bei der Reinigung des Monitors sorgfältig diese Richtlinien:

- Trennen Sie den Monitor vor der Reinigung immer von der Stromversorgung.
- Wischen Sie Bildschirm und Gehäusefront und -seiten mit einem weichen Tuch ab.

### **Zugänglichkeit**

Achten Sie darauf, dass die Steckdose, an die Sie das Netzkabel anschließen, leicht zugänglich und möglichst nah am Gerätebediener ist. Wenn Sie die Stromversorgung vom Gerät trennen müssen, achten Sie darauf, den Netzstecker aus der Steckdose zu ziehen.

#### Sicherer Hörgenuss

Befolgen Sie zum Schutz Ihres Gehöres diese Anweisungen.

- Erhöhen Sie die Lautstärke allmählich, bis Sie den Ton klar, angenehm und verzerrungsfrei hören.
- Erhöhen Sie die Lautstärke nach der Anpassung nicht, nachdem sich Ihre Ohren daran gewöhnt haben.
- Hören Sie Musik nur begrenzte Zeit bei hoher Lautstärke.
- Erhöhen Sie die Lautstärke nicht, um eine geräuschvolle Umgebung zu übertönen.
- Verringern Sie die Lautstärke, wenn Sie Personen, die in Ihrer Nähe sprechen, nicht hören können.

### **Warnungen**

- Benutzen Sie das Gerät nicht in der Nähe von Wasser.
- Stellen Sie dieses Gerät nicht auf einen instabilen Wagen, Ständer oder Tisch. Falls das Produkt herunterfällt, kann es ernsthaft beschädigt werden.
- Schlitze und Öffnungen dienen der Belüftung und damit der Gewährleistung eines zuverlässigen Produktbetriebs und dem Schutz vor Überhitzung. Diese Öffnungen dürfen nicht blockiert oder abgedeckt werden. Die Öffnungen sollten niemals durch Aufstellen des Produktes auf einem Bett, Sofa, Teppich oder einer ähnlichen Oberfläche blockiert werden. Dieses Produkt sollte niemals in der Nähe von oder über einer Heizung oder einem Heizgitter oder in einem Einbau aufgestellt werden, sofern keine angemessene Belüftung bereitgestellt ist.
- Drücken Sie niemals jegliche Gegenstände durch die Gehäuseöffnungen in dieses Produkt, da sie gefährliche Spannungspunkte berühren oder Teile kurzschließen könnten; dadurch bestehen Brand- und Stromschlaggefahr. Achten Sie darauf, keine Flüssigkeiten über dem Produkt zu verschütten.
- Stellen Sie das Produkt nicht auf eine vibrierende Oberfläche; andernfalls könnten interne Komponenten beschädigt werden, der Akku könnte auslaufen.
- Verwenden Sie das Produkt niemals an Orten, an denen Sport getrieben bzw. trainiert wird oder mit Vibrationen zu rechnen ist; andernfalls könnten unerwartete Stromstöße auftreten oder interne Komponenten beschädigt werden.
- Das Netzteil dient nur dem Einsatz mit diesem Monitor, es sollte nicht zu anderen Zwecken verwendet werden.
- Ihr Gerät nutzt folgendes Netzteil: Hersteller: Delta: ADP-135KB-T (19 V/135 W)

### **Stromversorgung**

- Dieses Produkt sollte über die am Typenschild angegebene Stromversorgung betrieben werden. Falls Sie bezüglich der bei Ihnen verfügbaren Stromversorgung nicht sicher sind, wenden Sie sich an Ihren Händler oder Ihr örtliches Versorgungsunternehmen.
- Achten Sie darauf, dass nichts auf dem Netzkabel steht. Stellen Sie dieses Produkt nicht so auf, dass Personen auf das Kabel treten könnten.
- Falls eine Mehrfachsteckdose mit diesem Produkt verwendet wird, stellen Sie sicher, dass die Gesamtamperzahl der an die Mehrfachsteckdose angeschlossenen Geräte die Amperzahl der Mehrfachsteckdose nicht übersteigt. Achten Sie außerdem darauf, dass die Gesamtamperzahl aller an der Steckdose angeschlossenen Geräte die Amperzahl der Sicherung nicht übersteigt.
- Überlasten Sie Steckdosen, Mehrfachsteckdosen und dergleichen nicht, indem Sie zu viele Geräte anschließen. Die Gesamtsystemlast darf 80 % der Bewertung der Abzweigschaltung nicht übersteigen. Falls Mehrfachsteckdosen verwendet werden, sollte die Last 80 % der Eingangsleistung der Mehrfachsteckdose nicht übersteigen.
- Das Netzkabel **dieses Produktes ist mit einem dreiadrigen geerdeten Stecker ausgestattet**. **Der Stecker passt nur in eine geerdete Steckdose**. Stellen Sie sicher, dass die Steckdose ordnungsgemäß geerdet ist, bevor Sie den Netzstecker anschließen. Schließen Sie den Stecker nicht an eine nicht geerdete Steckdose an. Einzelheiten erfahren Sie von Ihrem Elektriker.

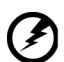

**Warnung! Der Erdungskontakt ist ein Sicherheitsmerkmal. Eine unsachgemäß geerdete Steckdose kann Stromschläge und/oder Verletzungen verursachen.**

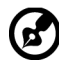

**Hinweis:** Der Erdungskontakt bietet zudem guten Schutz vor unerwartetem Rauschen aufgrund anderer Elektrikgeräte in der Nähe, welche die Leistung dieses Produktes beeinträchtigen können.

• Nutzen Sie das Produkt nur mit dem mitgelieferten Netzkabelset. Falls Sie das Netzkabelset ersetzen müssen, achten Sie darauf, dass das neue Netzkabel folgende Anforderungen erfüllt:Abziehbarer Typ, UL-gelistet/CSA-zertifiziert, Typ SPT-2, mindestens 7 A / 125 V, VDE-zugelassen oder gleichwertig, maximale Länge von 4,6 Metern.

#### Produktreparatur

Versuchen Sie nicht, dieses Produkt eigenhändig zu reparieren; beim Öffnen oder Entfernen von Abdeckungen können Sie gefährliche Spannungspunkte oder andere Risiken freilegen. Überlassen Sie Wartungs- und Reparaturarbeiten ausschließlich qualifizierten Fachleuten.

Trennen Sie dieses Produkt von der Steckdose und überlassen Sie die Reparatur qualifiziertem Servicepersonal, wenn:

- Netzkabel oder -stecker beschädigt, abgeschnitten oder ausgefranst sind
- Flüssigkeit in das Produkt verschüttet wurde
- das Produkt Regen oder Wasser ausgesetzt war
- das Produkt heruntergefallen ist oder das Gehäuse beschädigt wurde
- das Produkt eine erhebliche Leistungsänderung aufweist; dies zeigt an, dass eine Wartung erforderlich ist
- das Produkt nach Befolgen der Bedienungsanweisungen nicht normal arbeitet

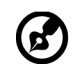

**Hinweis:** Passen Sie nur solche Bedienelemente an, die in den Bedienungsanweisungen beschrieben werden, da unsachgemäße Anpassung anderer Bedienelemente Schäden verursachen kann, die sich oftmals nur durch langwierige Arbeiten durch einen qualifizierten Techniker beheben lassen.

### Potentiell explosive Umgebungen

Schalten Sie Ihr Gerät in Regionen mit potentiell explosiver Atmosphäre aus und beachten Sie alle Zeichen und Anweisungen. Potentiell explosive Atmosphären beinhalten Bereiche, in denen Sie Ihren Fahrzeugmotor normalerweise ausschalten sollten. Funken an solchen Orten können eine Explosion oder einen Brand verursachen, was wiederum Verletzungsoder sogar Lebensgefahr birgt. Schalten Sie das Gerät in der Nähe von Gaspumpen an Tankstellen aus. Beachten Sie die Beschränkungen zur Nutzung von Funkgeräten in Treibstofflagern und -verteilungsanlagen, Chemieanlagen und an Orten, an denen Sprengarbeiten durchgeführt werden. Orte mit einer potentiell explosiven Atmosphäre sind häufig, jedoch nicht immer gekennzeichnet. Dazu zählen der Bereich unter Deck (auf Schiffen), Transfer- oder Lagereinrichtungen für Chemikalien, mit Flüssiggas (wie Propan oder Butan) betriebene Fahrzeuge und Orte, an denen die Luft Chemikalien oder Partikel, wie Getreide, Staub oder Metallpulver, enthält.

### **Zusätzliche Sicherheitsinformationen**

Ihr Gerät und seine Erweiterungen können kleine Teile beinhalten. Halten Sie sie von kleinen Kindern fern.

### **Informationen zum Recycling von IT-Geräten**

Acer widmet sich intensiv dem Umweltschutz und betrachtet Recycling in Form der Annahme und Entsorgung von Altgeräten als eine der obersten Prioritäten eines Unternehmens zur Minimierung der Umweltbelastung.

Wir bei Acer sind uns der Auswirkungen unseres Unternehmens auf die Umwelt sehr bewusst und haben das Ziel, die besten Arbeitsabläufe zur Reduzierung der Umweltbelastung durch unsere Produkte zu identifizieren und bereitzustellen.

Weitere Informationen und Hilfe beim Recycling finden Sie auf dieser Webseite: http://www.acer-group.com/public/Sustainability/sustainability01.htm

Weitere Informationen zu Funktionen, Merkmalen und Vorteilen über unsere anderen Produkte finden Sie unter www.acer-group.com.

### **Entsorgungsanweisungen**

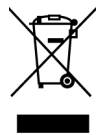

Entsorgen Sie dieses Elektronikgerät nicht über den Hausmüll. Zur Minimierung der Umweltverschmutzung und zur Gewährleistung eines bestmöglichen Schutzes des globalen Umwelt bitte entsorgen. Weitere Informationen zur Entsorgung elektrischer und elektronischer Altgeräte (WEEE) finden Sie unter http://www.acer-group.com/public/Sustainability/sustainability01.htm

## **LCD-Pixelerklärung**

Das LCD-Gerät wird mit Hilfe hochpräziser Herstellungsverfahren gefertigt. Nichtsdestotrotz können einige Pixel gelegentlich falsch zünden oder als schwarze oder rote Punkte erscheinen. Dies hat keine Auswirkungen auf das aufgenommene Bild und stellt keine Fehlfunktion dar.

Dieses Produkt unterstützt ab Werk Energieverwaltung:

- Ruhezustand des Displays wird nach 15-minütiger Inaktivität des Nutzers aktiviert.
- Ruhezustand des Computers wird nach 30-minütiger Inaktivität des Nutzers aktiviert.
- Computer wird durch Betätigung der Ein-/Austaste aus dem Ruhezustand aufgeweckt.

### **Tipps und Informationen für eine komfortable Benutzung**

Augen- und Kopfschmerzen sind typische Beschwerden nach längerer Computernutzung. Darüber hinaus besteht bei langem Arbeiten am Computer Verletzungsgefahr. Lange Arbeitszeiten, schlechte Haltung, ungünstige Arbeitsgewohnheiten, Stress, ungeeignete Arbeitsbedingungen, gesundheitliche Probleme und andere Faktoren erhöhen die Verletzungsgefahr deutlich.

Falsche Computernutzung kann das Karpaltunnelsyndrom, Tendonitis, Tenosynovitis und andere Muskel-Skelett-Erkrankungen verursachen. Folgende Symptome können an Händen, Handgelenken, Armen, Schultern, Hals oder Rücken auftreten:

- Taubheit, Brennen oder Kribbeln
- Schmerzen oder Druckempfindlichkeit
- Schwellung oder Pochen
- Steifheit oder Verspannung
- Kälte oder Schwäche

Falls Sie diese Symptome oder wiederkehrende bzw. anhaltende Beschwerden und/oder Schmerzen in Verbindung mit der Computernutzung haben, wenden Sie sich umgehend an einen Arzt und informieren Sie die Gesundheits- und Sicherheitsabteilung Ihres Unternehmens.

Der folgende Abschnitt liefert Tipps für eine komfortablere Computernutzung.

### Ihre Komfortzone finden

Finden Sie Ihre Komfortzone, indem Sie den Betrachtungswinkel des Monitors anpassen, eine Fußstütze nutzen oder Ihre Sitzhöhe für maximalen Komfort anheben. Folgende Tipps befolgen:

- Nicht zu lange in einer Position verharren
- Möglichst gerade sitzen
- Zur Entlastung Ihrer Beinmuskulatur regelmäßig aufstehen und umherlaufen

### Auf Ihre Augen achten

Lange Starren auf den Bildschirm, das Tragen einer ungeeigneten Sehhilfe, Blendlicht, übermäßige Raumbeleuchtung, schlecht eingestellte Bildschärfe, sehr kleine Schriftarten und kontrastarme Anzeigen können Ihre Augen belasten. Die folgenden Abschnitte liefern Empfehlungen, wie Sie die Augenbeanspruchung reduzieren können.

#### Augen

- Ruhen Sie Ihre Augen regelmäßig aus.
- Gönnen Sie Ihren Augen regelmäßige Pausen, indem Sie vom Monitor wegschauen und einen entfernten Punkt fokussieren.
- Blinzeln Sie regelmäßig, damit Ihre Augen nicht zu trocken werden.

#### **Display**

- Halten Sie Ihr Display sauber.
- Ihr Kopf sollte über die Oberkante des Bildschirms hinausragen, sodass Ihre Augen bei Betrachtung der Bildschirmmitte nach unten blicken.
- Passen Sie Helligkeit und/oder Kontrast des Displays auf eine komfortable Stufe an, damit sich Text besser lesen lässt und Grafiken klarer erscheinen.
- Blendlicht und Reflektionen eliminieren durch:
	- Display so aufstellen, dass die Seite zum Fenster oder zu einer Lichtquelle zeigt
	- Raumbeleuchtung durch Vorhänge, Rolläden oder Gardinen minimieren
	- Eine Tischleuchte verwenden
	- Betrachtungswinkel des Displays ändern
	- Einen Blendschutzfilter verwenden
	- Eine Displayblende verwenden, wie z. B. ein Stück Pappe, das vorne über die Oberkante des Bildschirms hinausragt
- Passen Sie Ihr Display nicht auf einen umständlichen Betrachtungswinkel an.
- Blicken Sie nicht längere Zeit in helle Lichtquellen, wie z. B. auf offene Fenster.

#### Gute Arbeitsgewohnheiten entwickeln

Entwickeln Sie folgende Arbeitsgewohnheiten, damit Ihre Computernutzung entspannter und produktiver wird:

- Legen Sie regelmäßig und häufig eine Pause ein.
- Führen Sie einige Dehnübungen durch.
- Atmen Sie so oft wie möglich frische Luft.
- Trainieren Sie regelmäßig, achten Sie auf Ihre Gesundheit.

 $\epsilon$ 

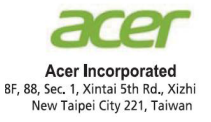

#### **Declaration of Conformity**

#### We,

#### **Acer Incorporated**

8F, 88, Sec. 1, Xintai 5th Rd., Xizhi, New Taipei City 221, Taiwan

And,

**Acer Italy s.r.l.** Via Lepetit, 40, 20020 Lainate (MI) Italy Tel: +39-02-939-921 ,Fax: +39-02 9399-2913 www.acer.it

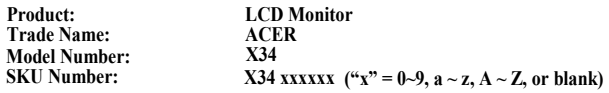

We, Acer Incorporated, hereby declare under our sole responsibility that the product described above is in conformity with the relevant Union harmonization legislations as below Directive and following harmonized standards and/or other relevant standards have been applied:

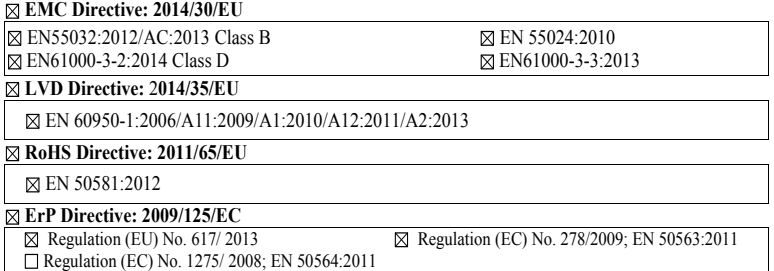

Year to begin affixing CE marking: 2017.

 $\mathcal{D}_{\mathcal{U}}$ 

**RU Jan** / **Sr. Manager Acer Incorporated (Taipei, Taiwan)** \_\_\_\_\_\_\_\_\_\_\_\_\_\_\_\_\_\_\_\_\_\_\_\_\_\_\_\_\_\_\_ **Oct. 12, 2017**

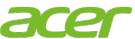

**Acer America Corporation** 333 West San Carlos St., San Jose Suite 1500 CA 95110, U. S. A. Tel : 254-298-4000 Fax : 254-298-4147 www.acer.com

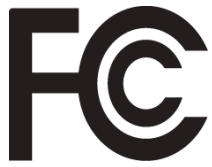

### **Federal Communications Commission Declaration of Conformity**

This device complies with Part 15 of the FCC Rules. Operation is subject to the following two conditions: (1) this device may not cause harmful interference, and (2) this device must accept any interference received, including interference that may cause undesired operation.

The following local Manufacturer /Importer is responsible for this declaration:

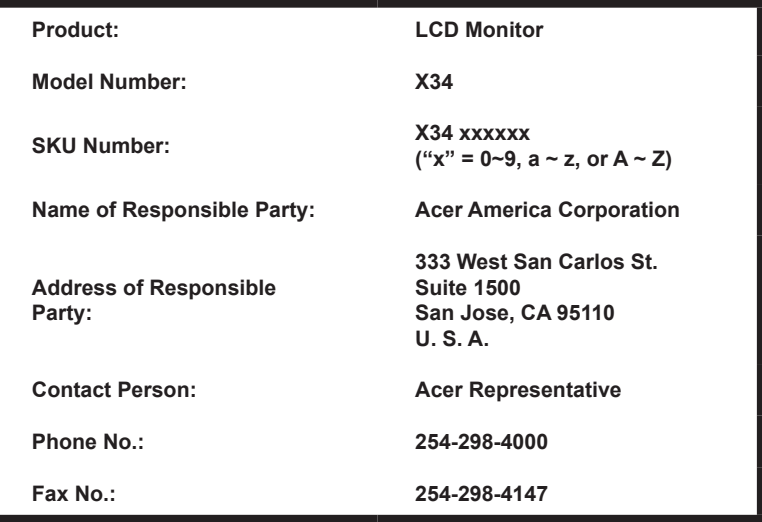

#### **Informationen für Ihre Sicherheit und Ihren Komfort iii** Sicherheitshinweise iii Besondere Hinweise zu LCD-Monitoren iii Ihren Monitor reinigen in der antikeligen in der antikeligen in der antikeligen in der antikeligen in der antik Zugänglichkeit iv Sicherer Hörgenuss iv Warnungen iv andere in der den staat de verwysels in de verwysels in de verwysels in de verwysels in de verwys Stromversorgung iv a strombolism of the strombolism in the strombolism in the strombolism in the strombolism in the strombolism in the strombolism in the strombolism in the strombolism in the strombolism in the strombolism Produktreparatur v Potentiell explosive Umgebungen vi Zusätzliche Sicherheitsinformationen vi Informationen zum Recycling von IT-Geräten vi Entsorgungsanweisungen vi LCD-Pixelerklärung vii Tipps und Informationen für eine komfortable Benutzung vii Ihre Komfortzone finden vii Auf Ihre Augen achten viii Gute Arbeitsgewohnheiten entwickeln viii Declaration of Conformity **ightarrow is a contract of Conformity** in the set of the set of the set of the set of the set of the set of the set of the set of the set of the set of the set of the set of the set of the set of Federal Communications Commission Declaration of Conformity x **Auspacken**<br> **1**<br> **1**<br> **1**<br> **1**<br> **2** Bildschirmposition anpassen<br>
Netzteil und Netzkabel anschließen<br>
2 Netzteil und Netzkabel anschließen 3<br>Energiesparen 3 Energiesparen 3 Display Data Channel (DDC) 4 20-poliges Farbanzeige-Signalkabel 4 19-poliges Farbanzeige-Signalkabel 5 **Standard-Timing-Tabelle 6 Installation 7 Benutzersteuerung 8** Externe Bedienelemente 8 Verknüpfungsmenü verwenden 10 Funktionsseite 12 **Problemlösung 19** HDMI 1.4/DP-Modus (optional) 19

**Inhalt** 

# **Auspacken**

Bitte prüfen Sie, ob folgende Artikel vorhanden sind, wenn Sie den Karton auspacken; bewahren Sie Verpackungsmaterialien auf, falls Sie den Monitor künftig einmal versenden oder transportieren müssen.

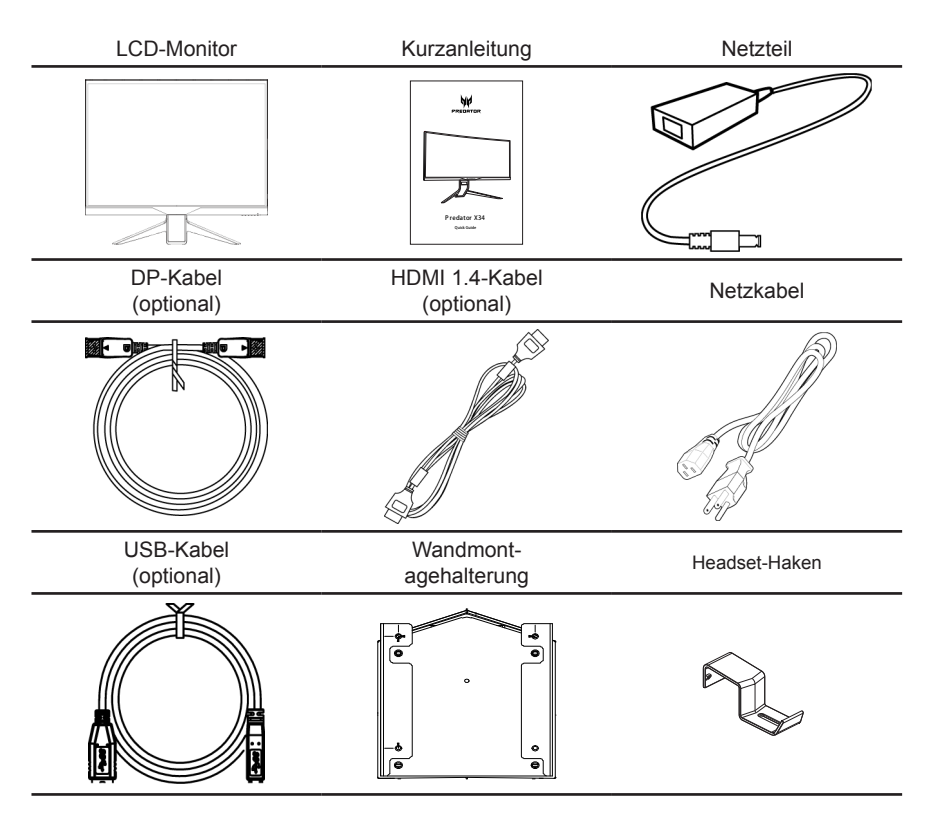

### *Bildschirmposition anpassen*

Zur Optimierung der Betrachtungsposition können Sie Höhe/Neigung des Monitors anpassen.

#### **• Höhenverstellung**

Nach Drücken auf die Oberseite des Monitors können Sie die Monitorhöhe anpassen.

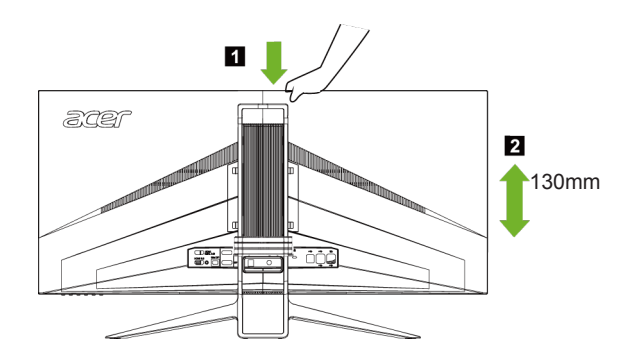

#### **• Neigung**

Bitte beachten Sie die nachstehende Abbildung für ein Beispiel des Neigungsbereichs. Nur am höchsten Punkt ist eine Neigung von 35 Grad möglich.

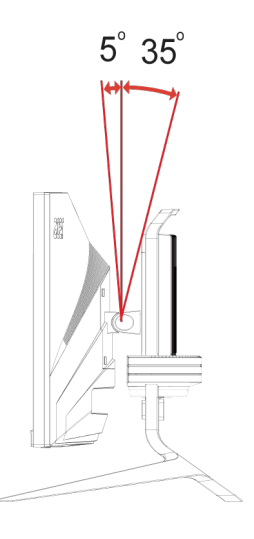

### **Netzteil und Netzkabel anschließen**

- Prüfen Sie zunächst, ob das von Ihnen verwendete Netzkabel für Ihre Region geeignet ist.
- Der Monitor hat ein Universalnetzteil, das den Betrieb in Spannungsbereichen mit 100/120 V Wechselspannung oder 220/240 V Wechselspannung erlaubt. Es ist keine Anpassung seitens des Nutzers erforderlich.
- Schließen Sie ein Ende des Netzkabels am Netzteil und das andere Ende an einer Steckdose an.
- Bei Geräten mit 120 V Wechselspannung: Verwenden Sie ein UL-gelistetes Kabelset, Typ SVT-Draht, mit einem Stecker mit den Angaben 10 A/125 V.
- Bei Geräten mit 220/240 V Wechselspannung: Verwenden Sie ein Kabelset mit einem H05VV-F-Kabel und einem Stecker mit den Angaben 10 A/250 V. Das Kabelset sollte über geeignete Sicherheitszulassungen für das Land verfügen, in dem das Gerät installiert wird.

### **Energiesparen**

Der Monitor wird durch das Steuerungssignal vom Anzeigecontroller im Energiesparmodus betrieben, wie durch die gelbe Betriebs-LED angezeigt.

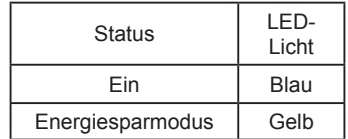

Die Energiesparstatus werden beibehalten, bis ein Steuerungssignal erkannt oder die Tastatur bzw. Maus aktiviert wurde. Die Wiederherstellungszeit vom aktiv abgeschalteten Zustand in den eingeschalteten Zustand beträgt etwa 3 Sekunden.

### **Display Data Channel (DDC)**

Zur Vereinfachung der Installation unterstützt der Monitor Plug-and-Play, sofern Ihr System das DDC-Protokoll unterstützt. DDC ist ein Kommunikationsprotokoll, über das der Monitor das Hostsystem automatisch über seine Fähigkeiten unterstützt; dazu zählen bspw. unterstützte Auflösungen und das entsprechende Timing. Der Monitor unterstützt den DDC2B-Standard.

### 20-poliges Farbanzeige-Signalkabel

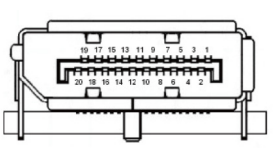

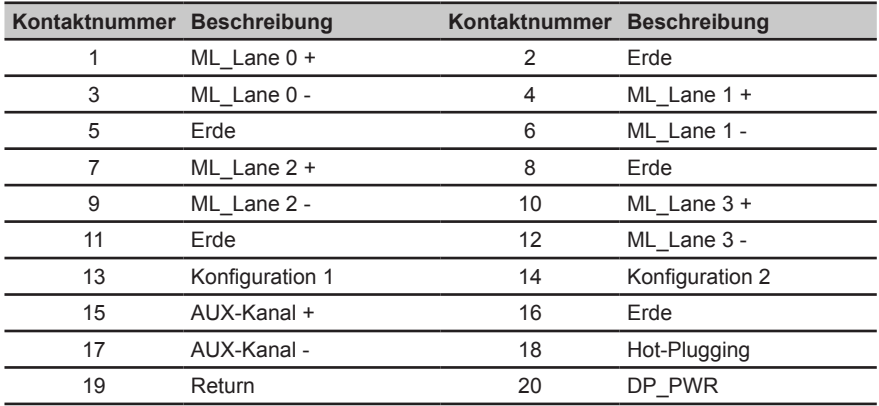

### 19-poliges Farbanzeige-Signalkabel

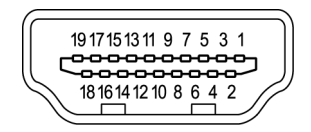

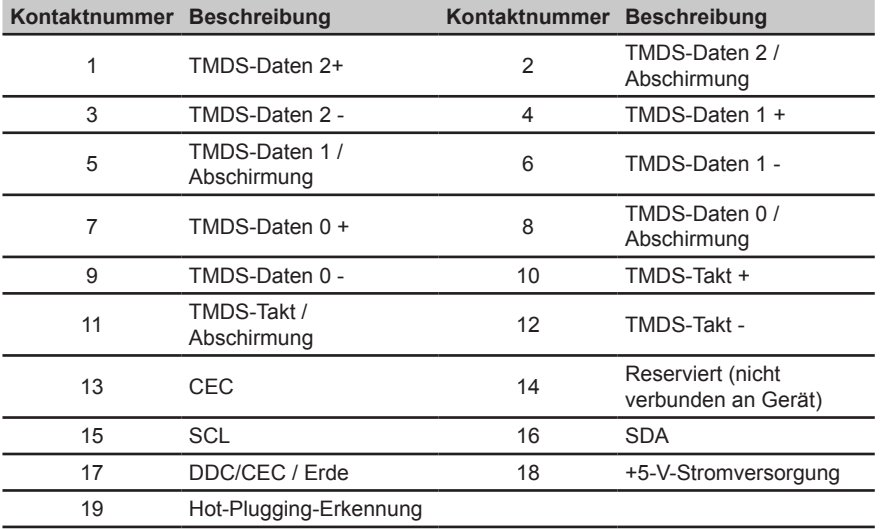

# **Standard-Timing-Tabelle**

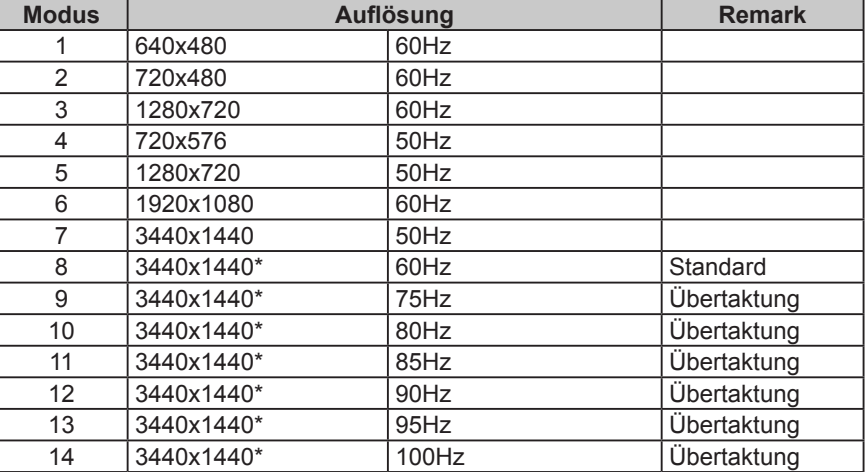

\*Nur DisplayPort.

# **Installation**

- 1. chalten Sie Ihren Computer aus und ziehen Sie das Netzkabel Ihres Computers.
- 2. Verbinden Sie das Signalkabel mit dem HDMI 1.4- (optional) und/oder DP- (optional) Eingang des Monitors und dem HDMI 1.4- (optional) und/oder DP- (optional) Ausgang der Grafikkarte am Computer. Ziehen Sie dann die Rändelschrauben am Anschluss des Signalkabels fest.
- 3. USB-Kabel anschließen (optional) Verbinden Sie das USB 3.0-Kabel mit dem Schnellladeport. Verbinden Sie das USB-Kabel mit dem Port.
- 4. Stecken Sie das Monitornetzkabel in den Netzanschluss an der Rückseite des Monitors.
- 5. Verbinden Sie Netzteil und Netzkabel mit dem Monitor und dann mit einer ordnungsgemäß geerdeten Steckdose.

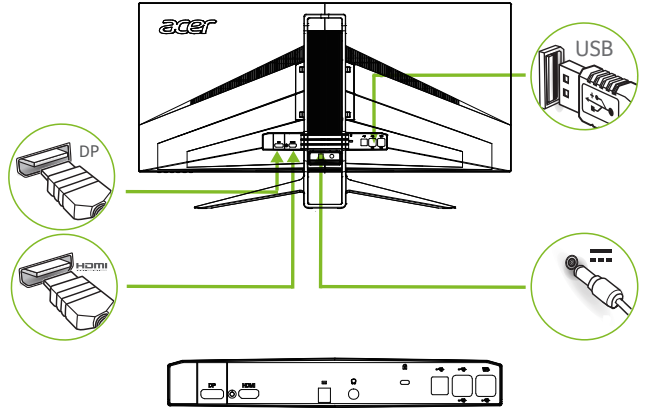

# **Benutzersteuerung**

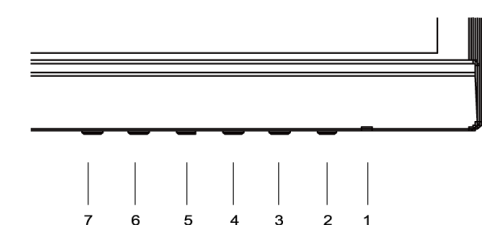

### **Externe Bedienelemente**

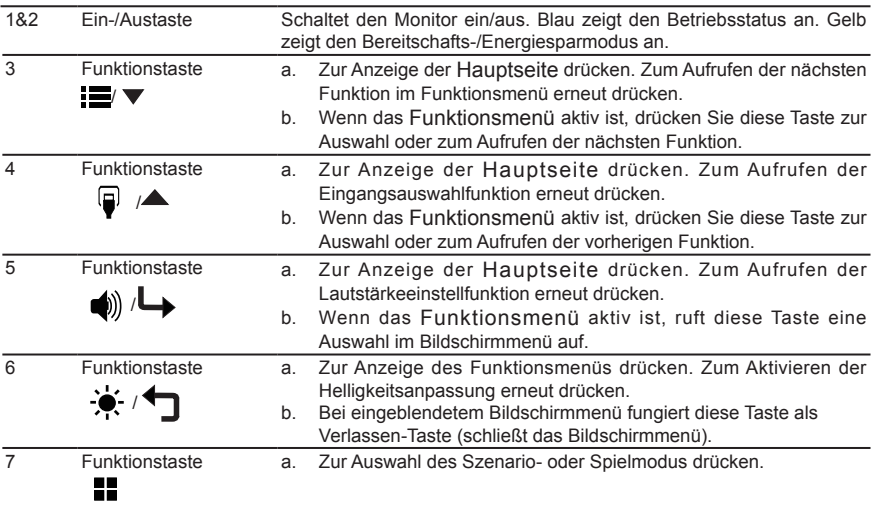

### **G-SYNC (nur DP):**

3440 x 1440 bei 60 Hz:

G-SYNC erfordert eine NVIDIA GeForce GTX650Ti BOOST-GPU oder besser. Weitere Informationen erhalten Sie auf der nVidia®-Webseite: http://www.nvidia.com/page/home. html

3440 x 1440 bei 100 Hz:

G-SYNC erfordert eine NVIDIA GeForce GTX960 BOOST-GPU oder besser. Weitere Informationen erhalten Sie auf der nVidia®-Webseite: http://www.nvidia.com/page/home. html

**DTS Sound:**

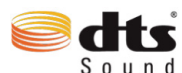

Informationen zu DTS-Patenten finden Sie unter http://patents.dts.com. **K** Hergestellt unter Lizenz von DTS Licensing Limited. DTS, das Symbol S o u n d und die Kombination aus DTS und dem Symbol sind eingetragene Marken und DTS Sound ist eine Marke der DTS, Inc. © DTS, Inc. Alle

Rechte vorbehalten.

### **Verknüpfungsmenü verwenden**

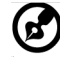

*Hinweis:* Der folgende Inhalt dient lediglich der allgemeinen Veranschaulichung. Die tatsächlichen Produktspezifikationen können variieren.

Das Bildschirmmenü kann zur Anpassung der Einstellungen Ihres LCD-Monitors verwendet werden. Drücken Sie zum Öffnen des Bildschirmmenüs die Menütaste. Über das Bildschirmmenü können Sie Bildqualität, Position des Bildschirmmenüs und allgemeine Einstellungen anpassen. Für erweiterte Einstellungen beachten Sie bitte folgende Seite:

#### **Hauptseite**

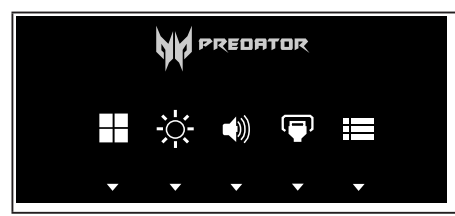

- 1. Hauptmenü OSD 1 (Spielmodus, Szenariomodus)
- 2. Helligkeit
- 3. Lautstärke
- 4. Eingangsauswahl
- 5. Hauptmenü OSD 2

#### **Spielmodus oder Szenariomodus wählen**

Zur Auswahl von Spielmodus (S1, S2, S3) mit benutzerdefiniertem Profil oder Szenariomodus (Benutzer, Standard, Öko, Grafik, Film)

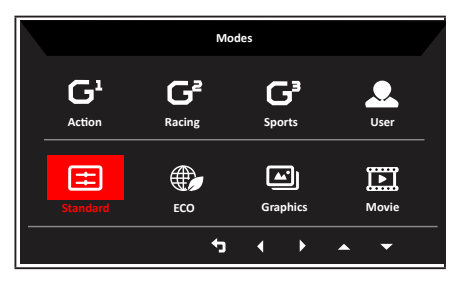

#### **Helligkeitseinstellung anpassen**

Öffnen Sie die Helligkeitsregelung und wählen Sie Ihre bevorzugte Helligkeitseinstellung.

Wenn Sie fertig sind, kehren Sie mit **terage Ebene zurück.** 

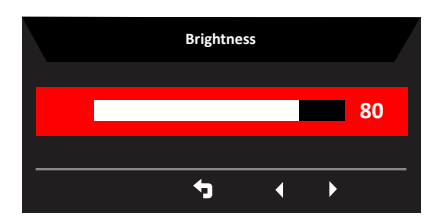

#### **Lautstärke anpassen**

Öffnen Sie die Volume(Lautstärke)-Regelung und legen Sie die Volume (Lautstärke) mit den Pfeiltasten fest. Anschließend kehren Sie mit 1 um eine Ebene zurück.

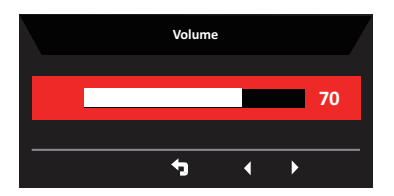

#### **Eingang wählen**

Öffnen Sie die Eingangsauswahl und wählen Sie den gewünschten Eingang mit den Pfeiltasten. Anschließend kehren Sie mit um eine Ebene zurück.

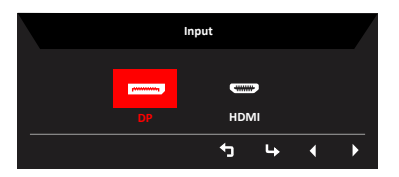

#### **Funktionsseite**

Öffnen Sie die Funktionsseite und passen Sie mit den Pfeiltasten die gewünschten Einstellungen zu Picture (Bild), Color (Farbe), OSD (Bildschirmmenü) und Setting (Einstellungen) an. Zudem können Sie auf dieser Seite die Systeminformationen Ihres

Monitors einsehen. Anschließend kehren Sie mit <a>
1</a>um eine Ebene zurück.

#### **Picture (Bild)**

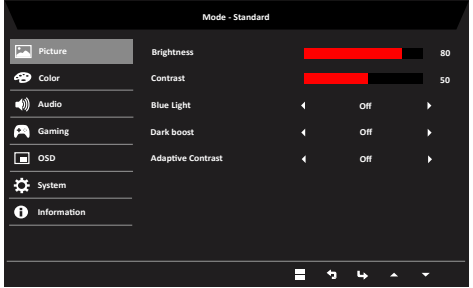

- 1. Drücken Sie zum Öffnen des Bildschirmmenüs die Menütaste.
- 2. Wählen Sie mit ▲/▼ Picture (Bild) aus dem Bildschirmmenü. Navigieren Sie dann zu der Einstellung, die Sie ändern möchten.
- 3. Drücken Sie zum Anpassen der Schieberegler ◄/►.
- 4. Über das Bildmenü können Sie Helligkeit, Kontrast, Blaulicht, Dunkelverstärkung und

adaptiven Kontrast anpassen.

5. Brightness (Helligkeit): Passen Sie die Helligkeit von 0 bis 100 an.

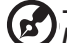

**----------------------------------------------------------------------------------------------------** *Hinweis:* Passt den Abgleich zwischen hellen und dunklen Farbtönen an.

6. Contrast (Kontrast): Passen Sie den Kontrast von 0 bis 100 an.

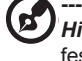

**----------------------------------------------------------------------------------------------------** *Hinweis:* Legt den Grad der Unterscheidung zwischen hellen und dunklen Bereichen fest.

7. Blue Light (Blaulicht): Filtert blaues Licht zum Schutz Ihrer Augen durch Anpassung der Menge angezeigten blauen Lichts (80 %, 70 %, 60 % oder 50 %).

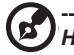

**----------------------------------------------------------------------------------------------------** *Hinweis:* Je höher der Wert, desto mehr blaues Licht wird angezeigt. Je geringer der Wert, desto besser der Schutz.

- 8. Dunkelverstärkung: Dies verstärkt die Intensität dunkler Farbwerte der Anzeige; Schwarz erscheint weniger schwarz. Je höher die Stufe, desto intensiver die Verstärkung.
- 9. Adaptiver Kontrast: Diese Methode erhöht üblicherweise den Gesamtkontrast vieler Bilder, insbesondere wenn die nutzbaren Daten des Bildes durch nahe Kontrastwerte repräsentiert werden. Dies ermöglicht Bereichen mit geringerem lokalem Kontrast einen höheren Kontrast.

Die Methode ist bei Bildern praktisch, bei denen Hinter- und Vordergrund einheitlich hell oder einheitlich dunkel sind. Diese Methode kann vor allem eine bessere Darstellung der Knochenstruktur von Röntgenbildern erzielen und für mehr Details bei über- oder unterbelichteten Fotos sorgen

#### **Color (Farbe)**

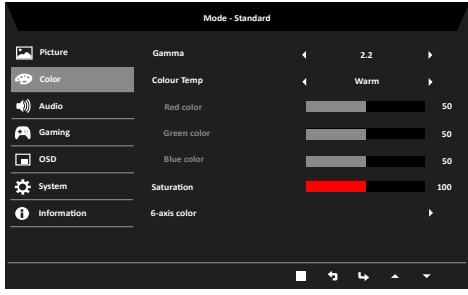

- 1. Drücken Sie zum Öffnen des Bildschirmmenüs die Menütaste.
- 2. Wählen Sie mit ▲/▼ Color (Farbe) aus dem Bildschirmmenü. Navigieren Sie dann zu der Einstellung, die Sie ändern möchten.
- 3. Drücken Sie zum Festlegen der Einstellung ◄/►.
- 4. Der Gamma-Modus ermöglicht Ihnen die Anpassung der Luminanz. Der Standardwert ist 2,2 (Standardwert für Windows).
- 5. Color temperature (Farbtemperatur): Die Standardeinstellung ist Warm. Sie können zwischen Cool (Kühl), Warm, Bluelight (Blaulicht) und User (Benutzer) wählen.
- 6. Sättigung: Farbhelligkeit kann durch Einstellung auf 0 bis 200 geändert werden.
- 7. 6-Achsen-Farbe: Farbsättigung von Rot, Grün, Blau, Cyan, Gelb und Magenta kann unabhängig auf 0 bis 155 eingestellt werden, wodurch sich die Farbqualität des Bildes ändert.

#### **Audio**

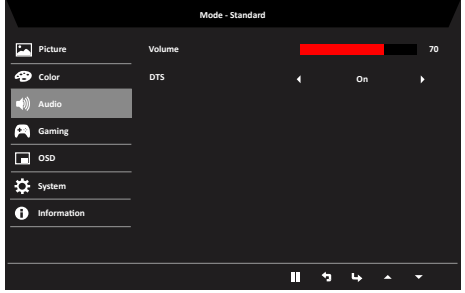

- 1. Drücken Sie zum Öffnen des Bildschirmmenüs die Menütaste.
- 2. Wählen Sie mit ▲/▼ Audio aus dem Bildschirmmenü. Navigieren Sie dann zu der Einstellung, die Sie ändern möchten.
- 3. Drücken Sie zum Anpassen der Schieberegler ◄/►.
- 4. Lautstärke: Lautstärke anpassen
- 5. DTS: Zum On (Ein-) und Off (Ausschalten) von DTS. Ihr Monitor ist an der Rückseite mit zwei 7-W-Lautsprechern ausgestattet. DTS sorgt für bemerkenswerten Mehrkanalton.

#### **Gaming**

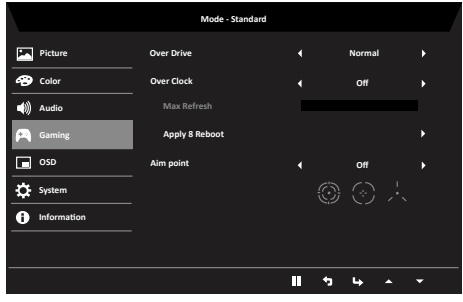

- 1. Drücken Sie zum Öffnen des Bildschirmmenüs die Menütaste.
- 2. Wählen Sie mit ▲/▼ Gaming aus dem Bildschirmmenü. Navigieren Sie dann zu der Einstellung, die Sie ändern möchten.
- 3. Drücken Sie zum Anpassen der Schieberegler ◄/►.
- 4. OD (Übersteuerung): Wählen Sie Off (Aus), Normal oder Extreme (Extrem).
- 5. Übertaktung: X34 kann auf eine höhere Bildwiederholfrequenz als durch die Bildschirmspezifikation angezeigt übertaktet werden. Diese Funktion erlaubt dieses

#### Verhalten

\* Stellen Sie die maximale Bildwiederholfrequenz nach dem Neustart über das NVIDIA-Bedienfeld ein. Falls nichts angezeigt wird, trennen Sie das DisplayPort™-Kabel und wählen Sie über das Bildschirmmenü des Monitors eine Standardbildwiederholfrequenz.

Wichtig: Die Übertaktung kann zu Flimmern oder anderen Beeinträchtigungen führen, die möglicherweise auf die Gesamtkonfiguration des mit dem Display verbundenen Systems und eventuell auch auf die Bildschirmspezifikationen zurückzuführen sind. Gegebenenfalls können Sie solche Effekte beheben oder reduzieren, indem Sie eine geringere Bildwiederholfrequenz einstellen.

6. Aim point (Zielpunkt): Zeigt für Shooter einen Zielpunkt am Bildschirm an.

#### **OSD (Bildschirmmenü)**

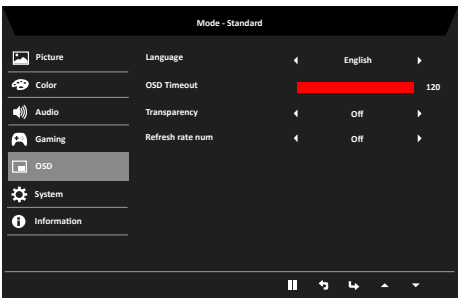

- 1. Drücken Sie zum Öffnen des Bildschirmmenüs die Menütaste.
- 2. Wählen Sie mit ▲/▼ OSD (Bildschirmmenü) aus dem Bildschirmmenü. Navigieren Sie dann zu der Einstellung, die Sie ändern möchten.
- 3. Drücken Sie zum Anpassen der Schieberegler ◄/►.
- 4. Language (Sprache): Legen Sie die Menüsprache fest.
- 5. OSD timeout (Zeitüberschreitung): Passen Sie die Verzögerung vor Ausblendung des Bildschirmmenüs an.
- 6. Transparency (Transparenz): Wählen Sie die Transparenz bei Verwendung des Spielmodus. Die Transparenz kann 0 % (aus), 20 %, 40 %, 60 % oder 80 % sein.
- 7. Refresh rate num (Aktualisierungsrate): Zeigt die aktuelle Aktualisierungsrate des Bildschirms an.

#### **System**

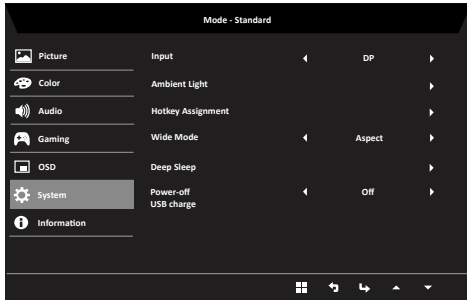

- 1. Im Menü System können Sie die Menüsprache und andere wichtige Einstellungen.
- 2. Drücken Sie zum Öffnen des Bildschirmmenüs die Menütaste.
- 3. Wählen Sie mit ▲/▼ System aus dem Bildschirmmenü. Navigieren Sie dann zu der Einstellung, die Sie ändern möchten.
- 4. Drücken Sie zum Festlegen der Einstellung ◄/►.
- 5. Input (Eingang): Wählen Sie die Quelle aus DP, HDMI 1.4.
- 6. Umgebungslicht: Passen Sie Beleuchtungseffekte, Farbe und Stil an. Bei Auswahl von Beleuchtungseffekten per MNT-Status werden folgende Farben angezeigt: Weiß: Normalmodus. Rot: G-Sync-Modus.
- 7. Schnelltastenbelegung: Wählen Sie die Funktion von Schnelltaste 1 (Helligkeit, Kontrast, Blaulicht, Sättigung, Lautstärke, Übersteuerung, Eingang, Gamma) und Schnelltaste 2 (Helligkeit, Kontrast, Blaulicht, Sättigung, Lautstärke, Übersteuerung, Eingang, Gamma)
- 8. Wide mode (Breitbildmodus): Wählen Sie das verwendete Seitenverhältnis. Zur Auswahl stehen Seitenverhältnis und 1:1.
- 9. Tiefschlaf: Sie können den Tiefschlafmodus ein- oder ausschalten, wenn ein HDMI 1.4 oder DP-Signal eingeht. Ein (Standardmodus): Monitor ruft den Tiefschlafmodus nach 12 Minuten ohne eingehendes HDMI 1.4- oder DP-Signal auf. Aus: Monitor ruft den Tiefschlafmodus nicht auf, wenn kein HDMI 1.4- oder DP-Signal eingeht.
- 10. Power-off USB charge (Abschaltung USB-Aufladung): Wählen Sie On (Ein) oder Off (Aus).

#### **Gerätedaten**

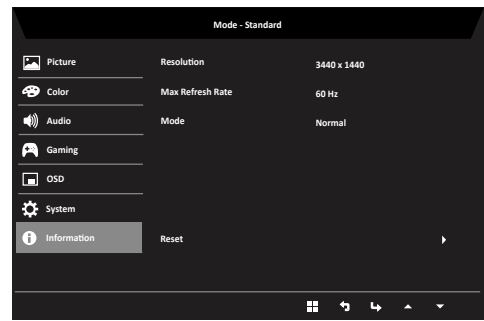

- 1. Drücken Sie zum Öffnen des Bildschirmmenüs die Menütaste.
- 2. Wählen Sie mit ▲/▼ zur Anzeige grundlegender Informationen zu Ihrem Monitor und dem aktuellen Eingang Informationen.
- 3. Reset (Rücksetzen): Setzt die angepassten Farbeinstellungen auf die Werksvorgaben zurück.

# **Problemlösung**

Bitte prüfen Sie anhand der nachstehenden Liste zur Problemlösung, ob Sie das Problem eigenhändig diagnostizieren können, bevor Sie den LCD-Monitor zur Wartung einsenden.

### **HDMI 1.4/DP-Modus (optional)**

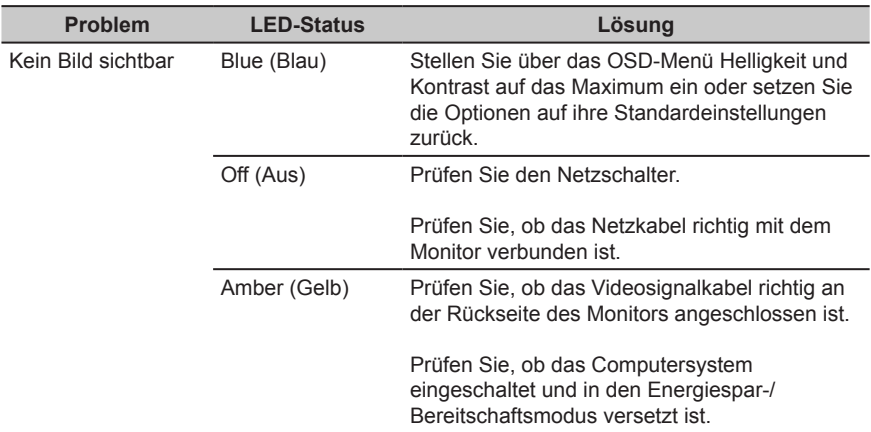